## **臺大社科院 教學設備系統 介面操作說明**

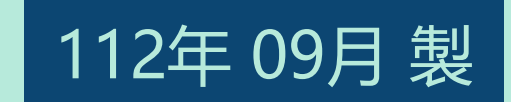

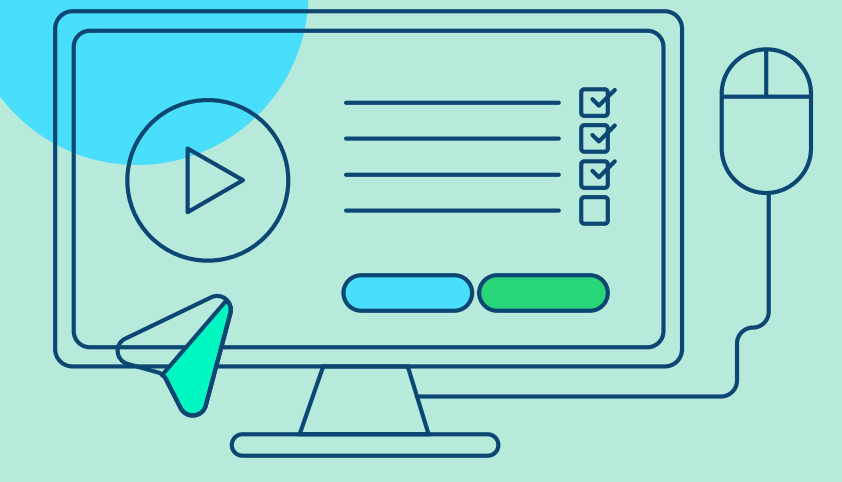

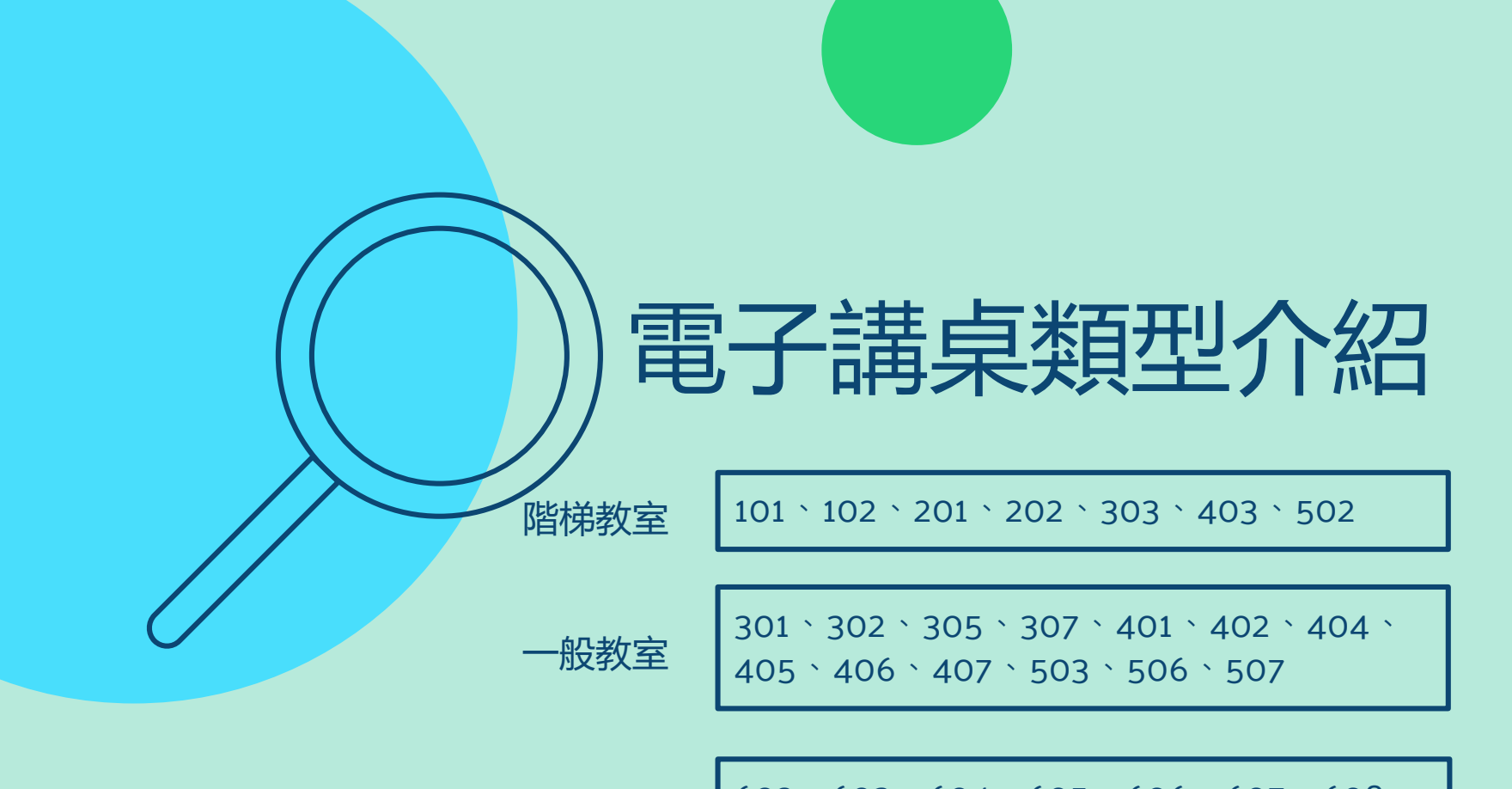

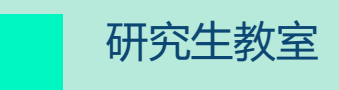

602、603、604、605、606、607、608、 609

<span id="page-2-0"></span>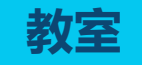

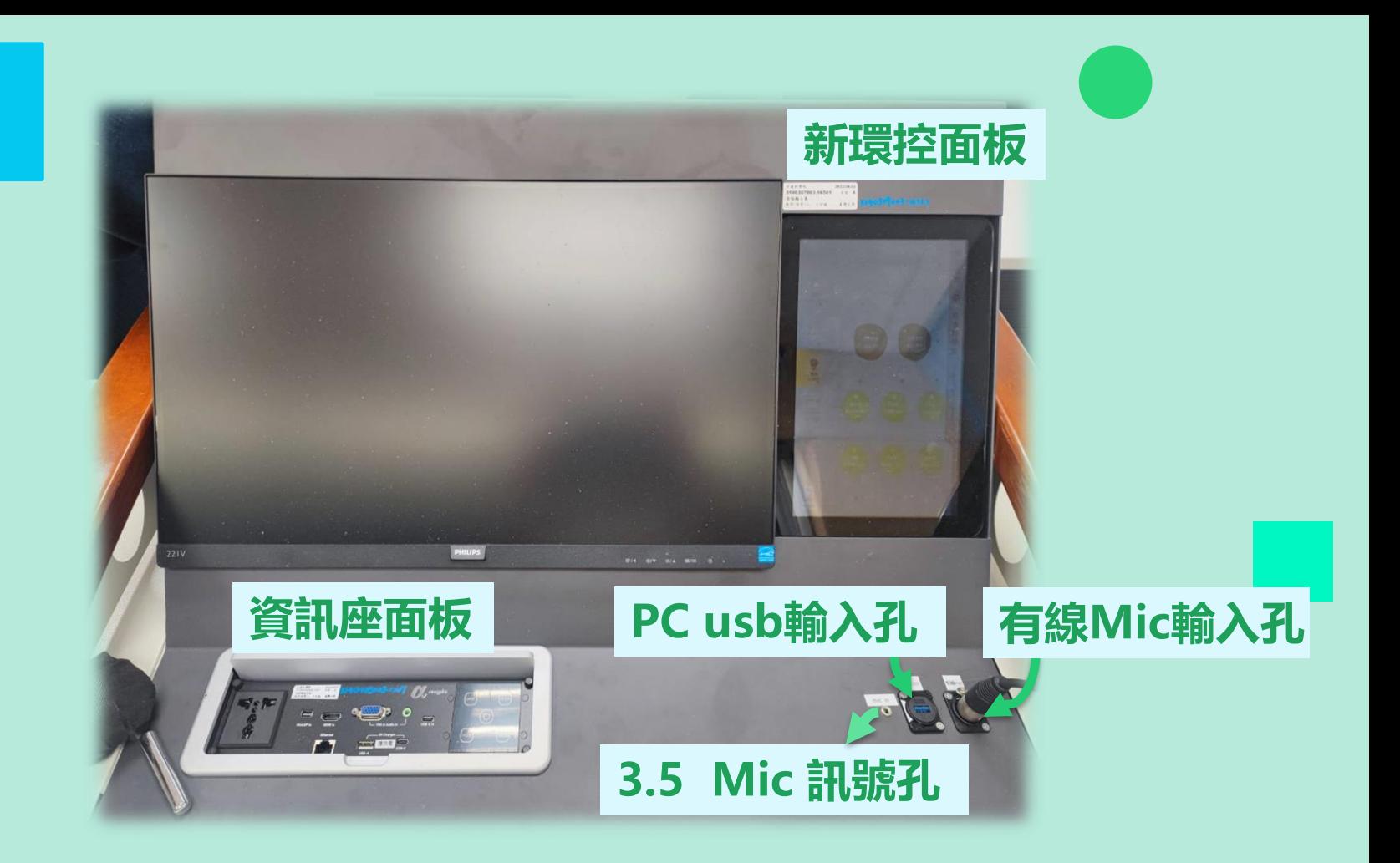

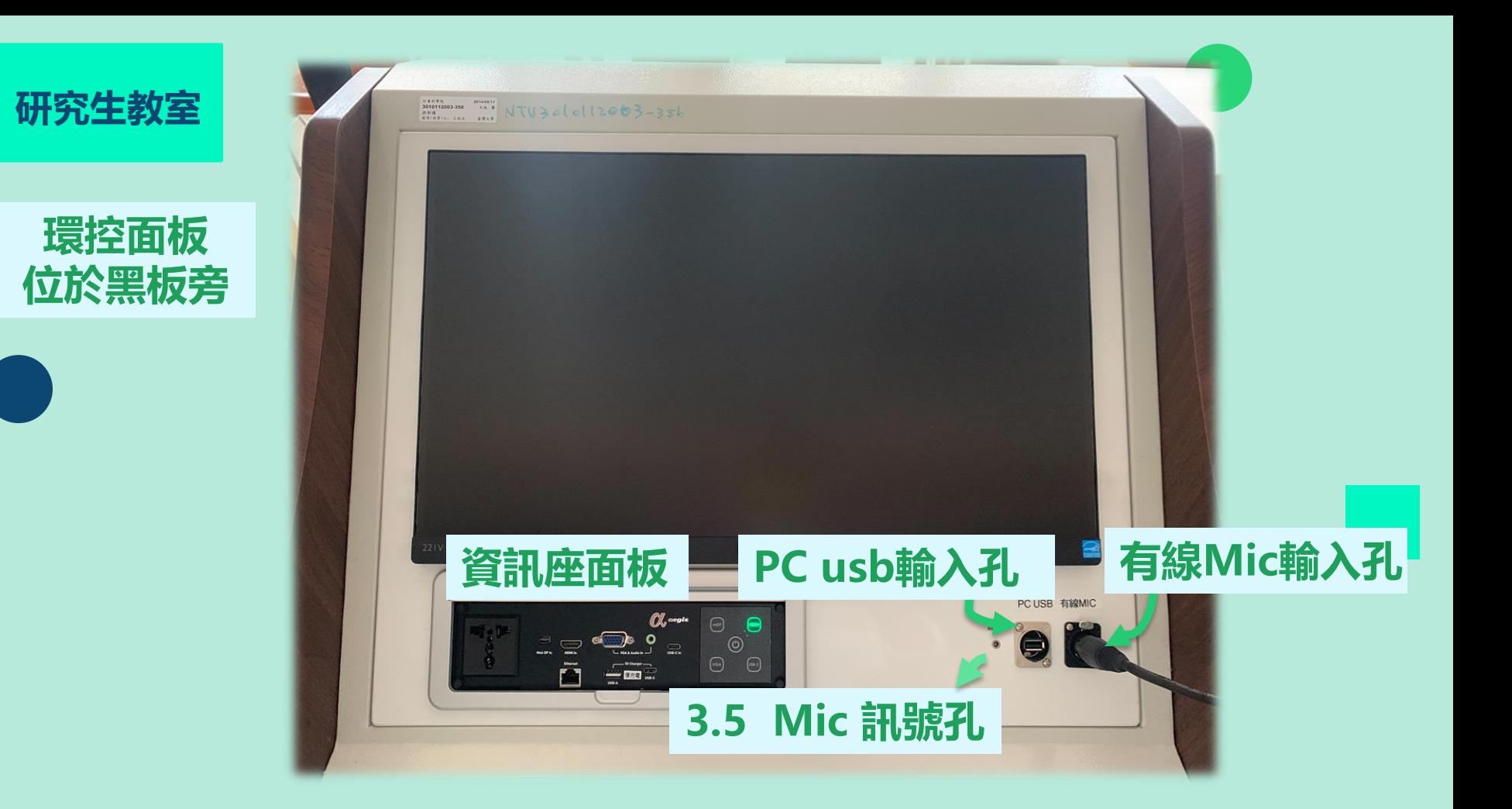

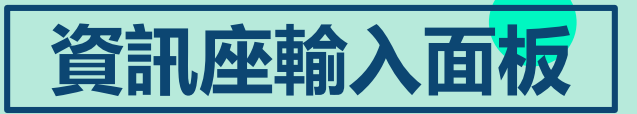

### **此區皆為影像傳輸孔**

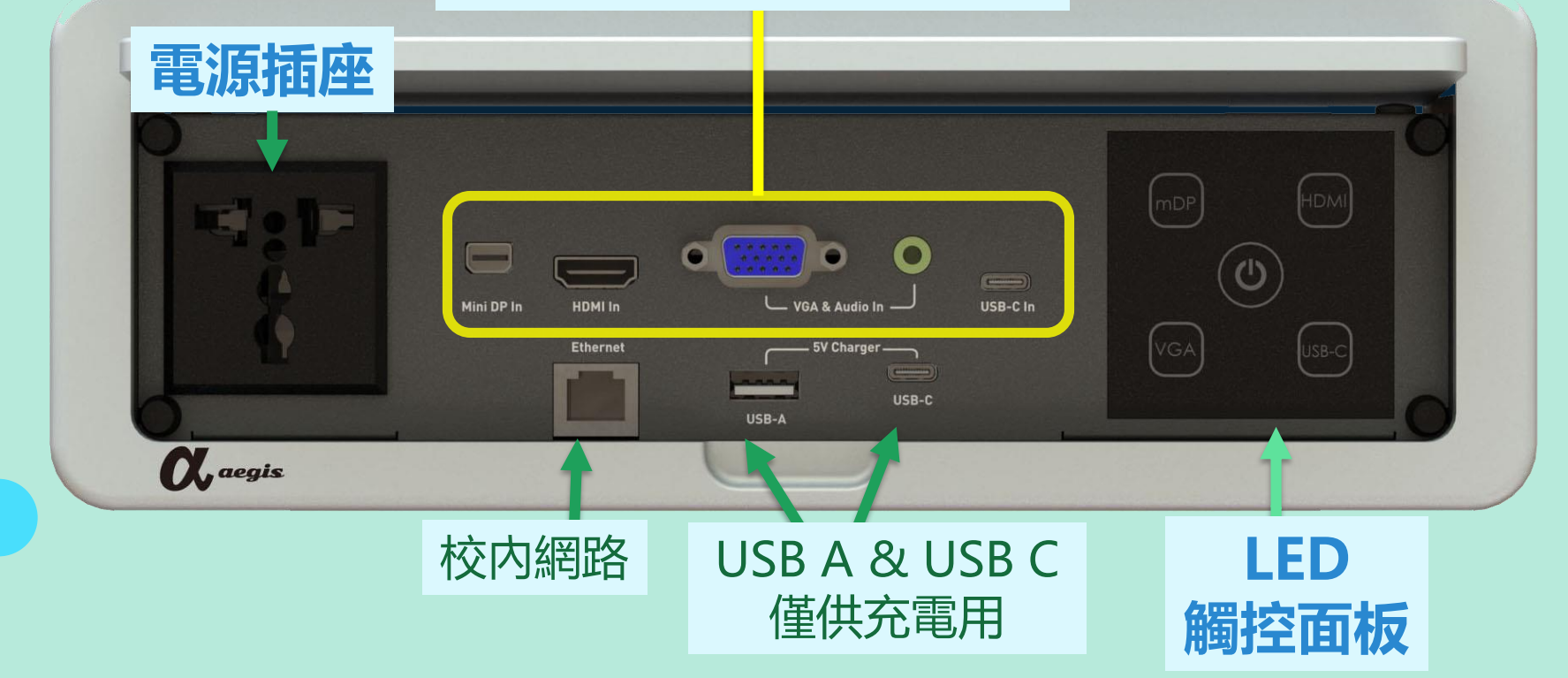

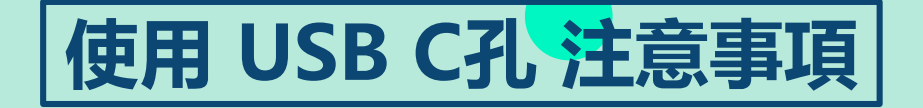

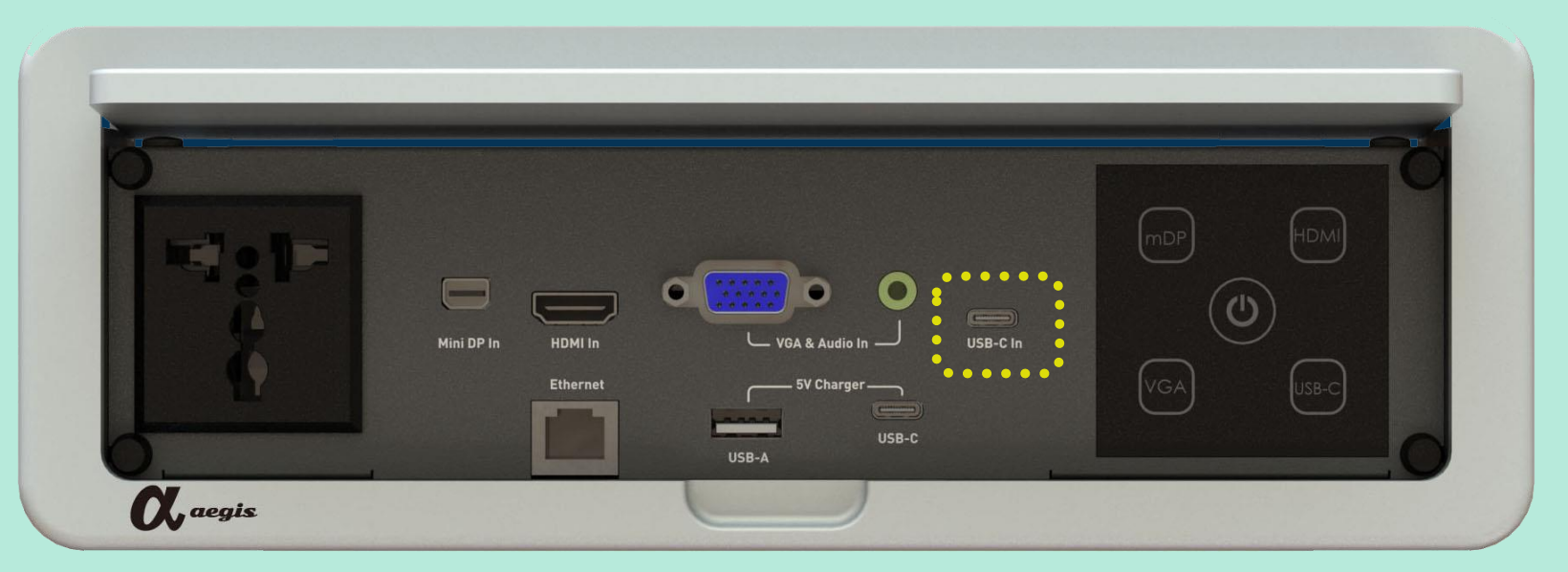

- 1.使用 USB C (別稱Type C)孔外接設備投影時, 需注意 **設備** 及 所使用之**USB C線材是否支援影像傳輸**。 2.一般市面所售線材大部分僅支援 **PD快充&資料(Data)傳輸**
	- **\***目前已知 **MacBook系列**&**iPad系列** 所附 原廠充電線 **無支援影像傳輸**

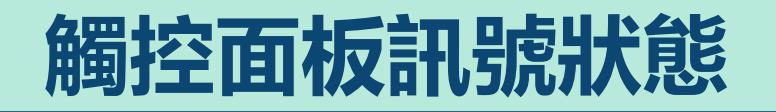

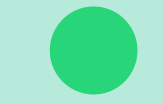

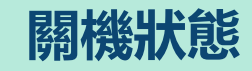

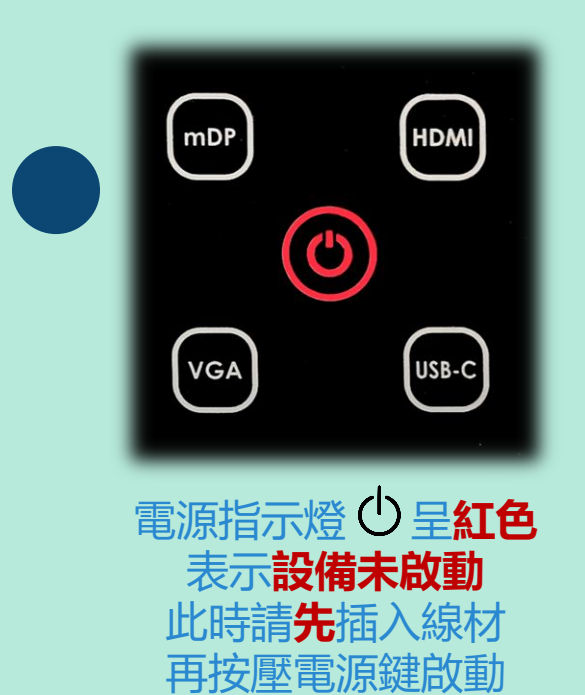

**關機狀態 已開機 未先插入訊號線**

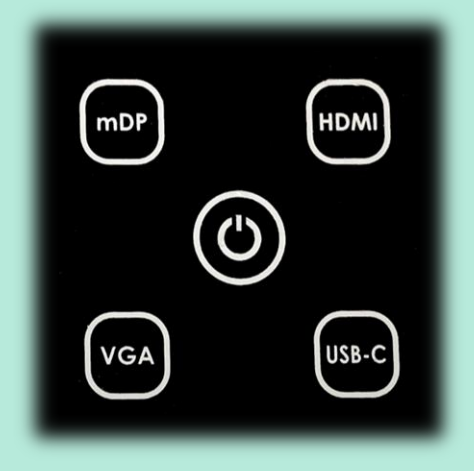

欲投影畫面 請插入訊號線材後 再**自行選擇訊號源**

### **於開機前 已插入訊號線**

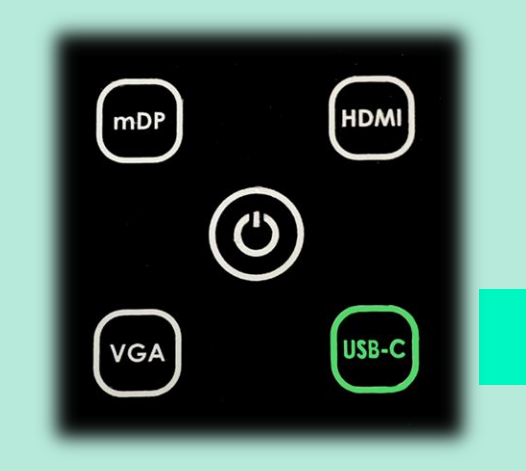

面板已自動辨識訊號源 此時可直接使用設備

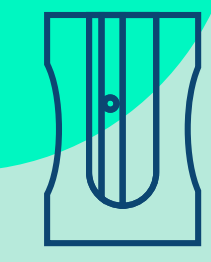

# **新環控面板 操作說明**

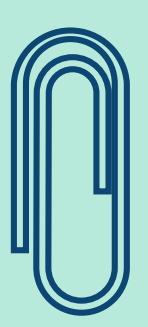

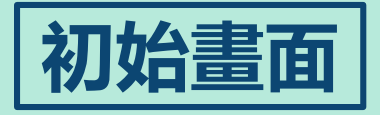

### **進入 模式選擇頁面**

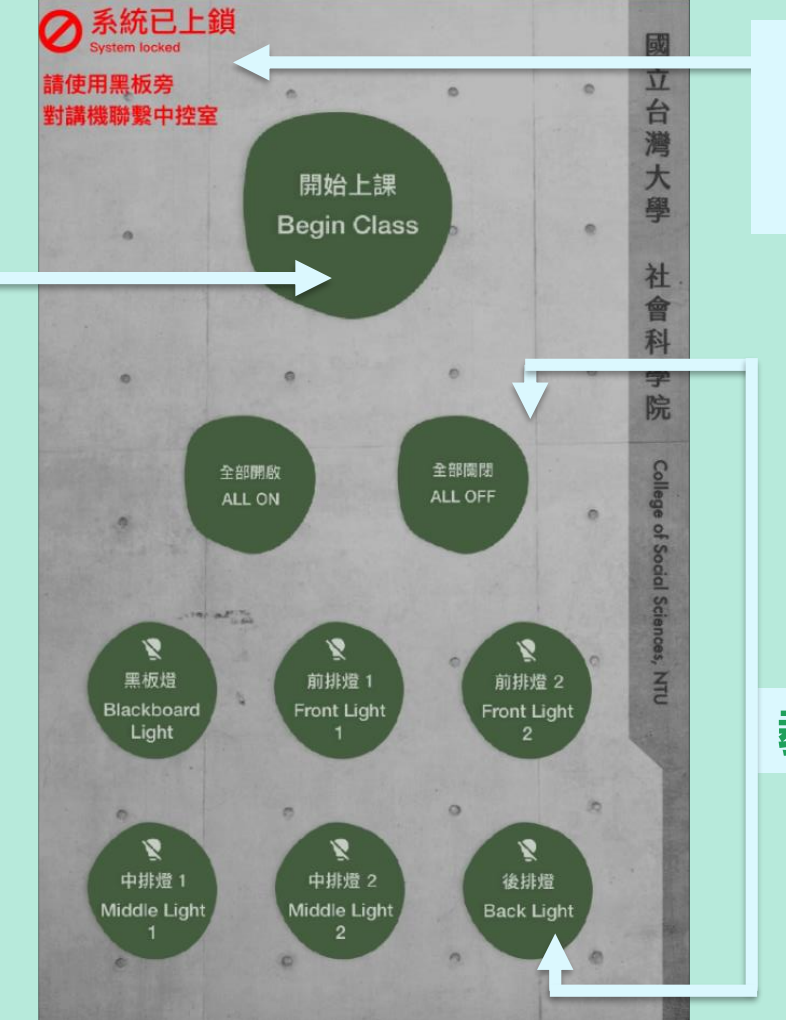

### **出現此字樣 請使用對講機 聯繫 中控室 解鎖**

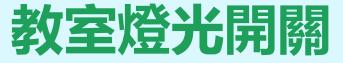

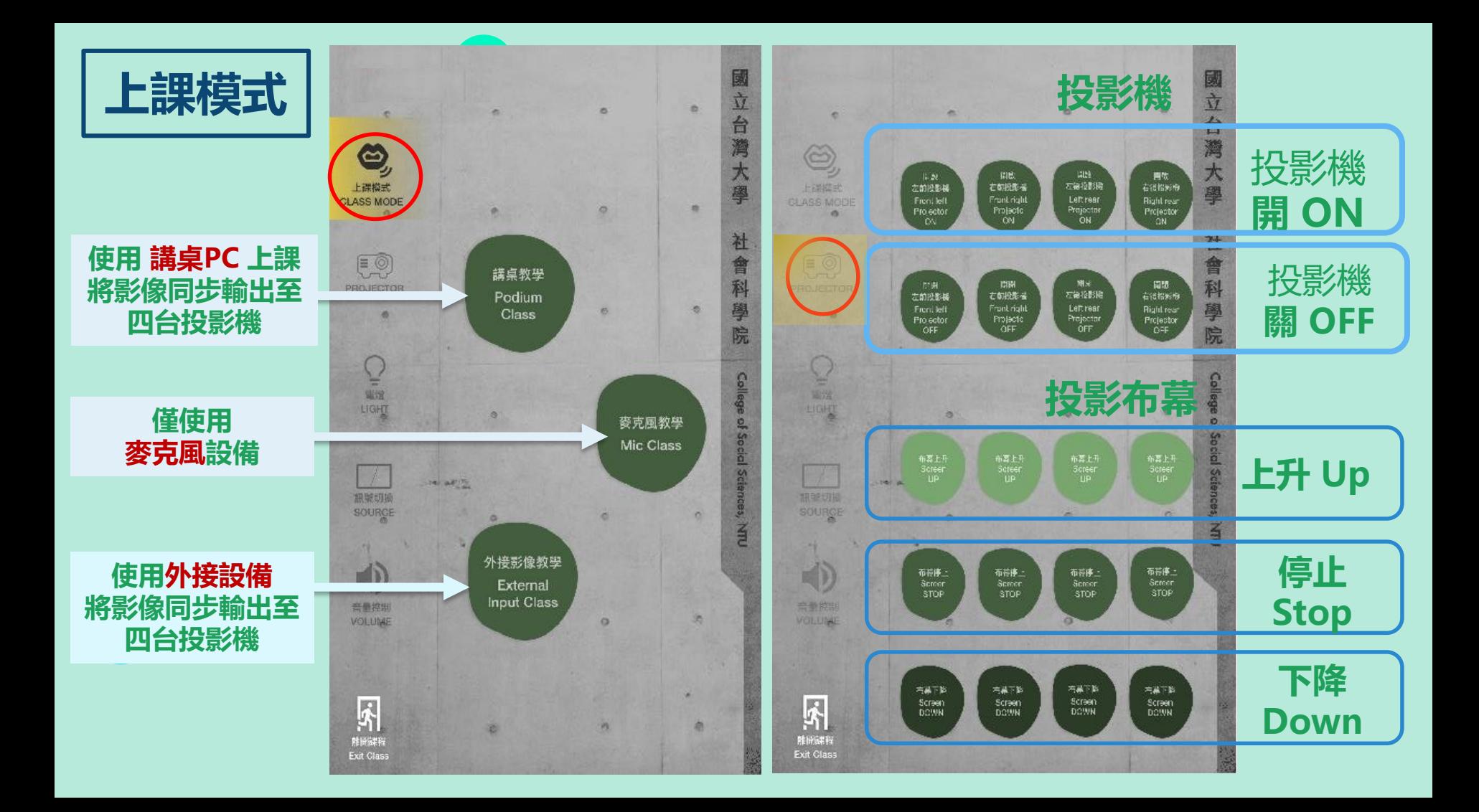

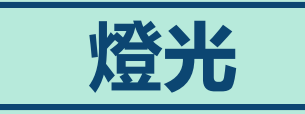

**目前除了 101 、102 、201 、202 、 303 、403 、502 、602 、 607具備牆面實體燈光開 關,其餘教室燈光控制需 透過講桌 (或牆面 ) 的10 吋 觸控面板進行燈光控制**

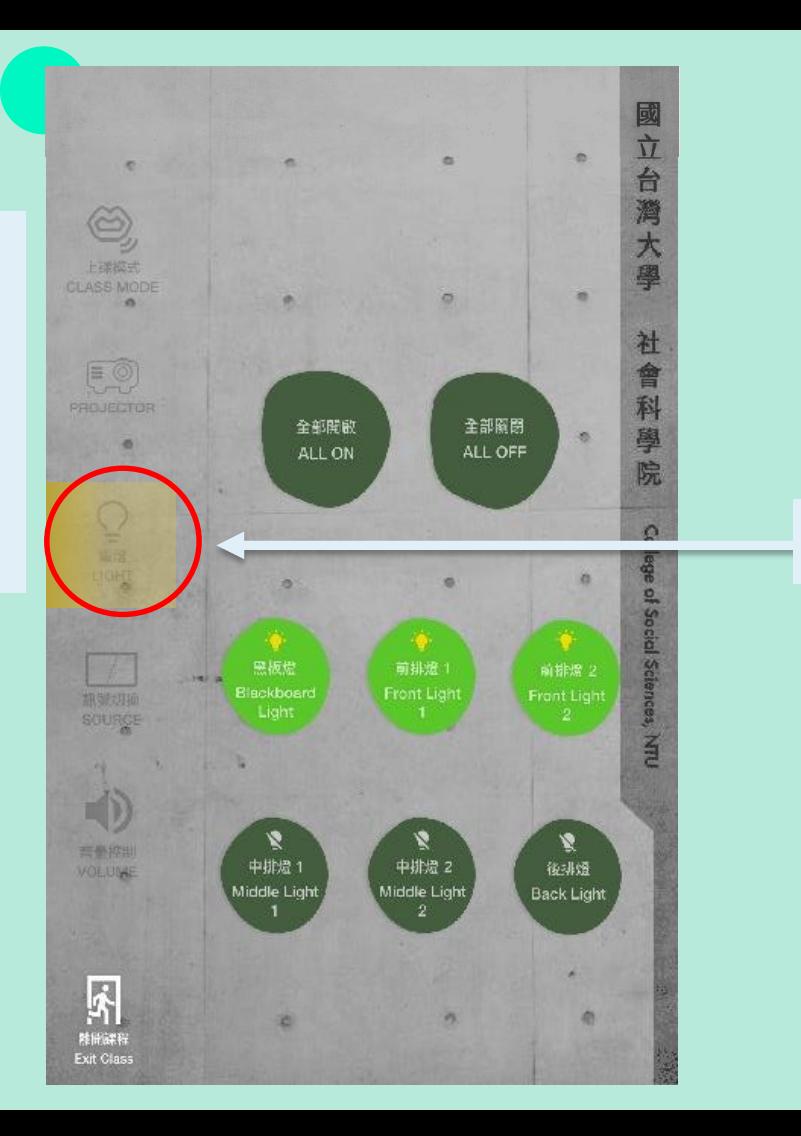

**燈光開關**

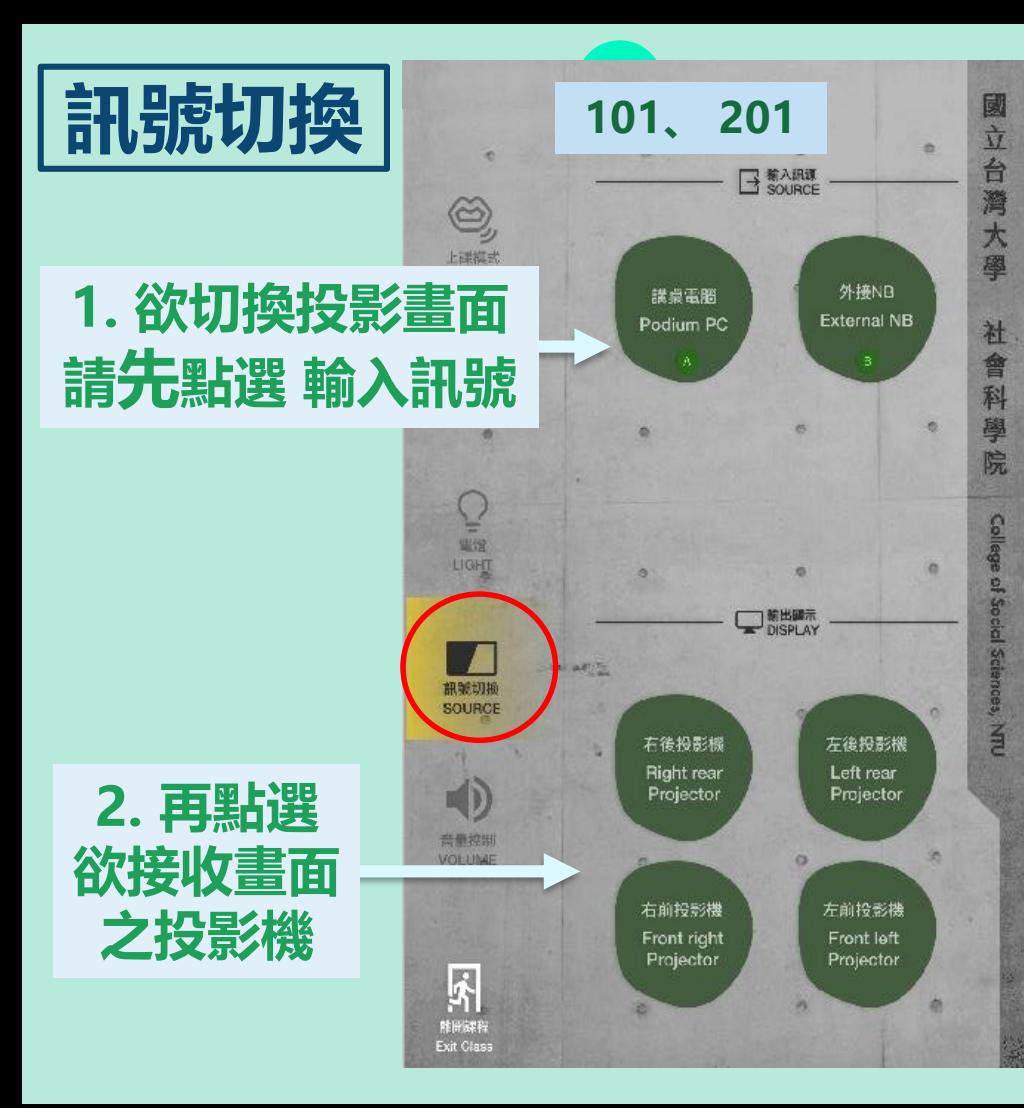

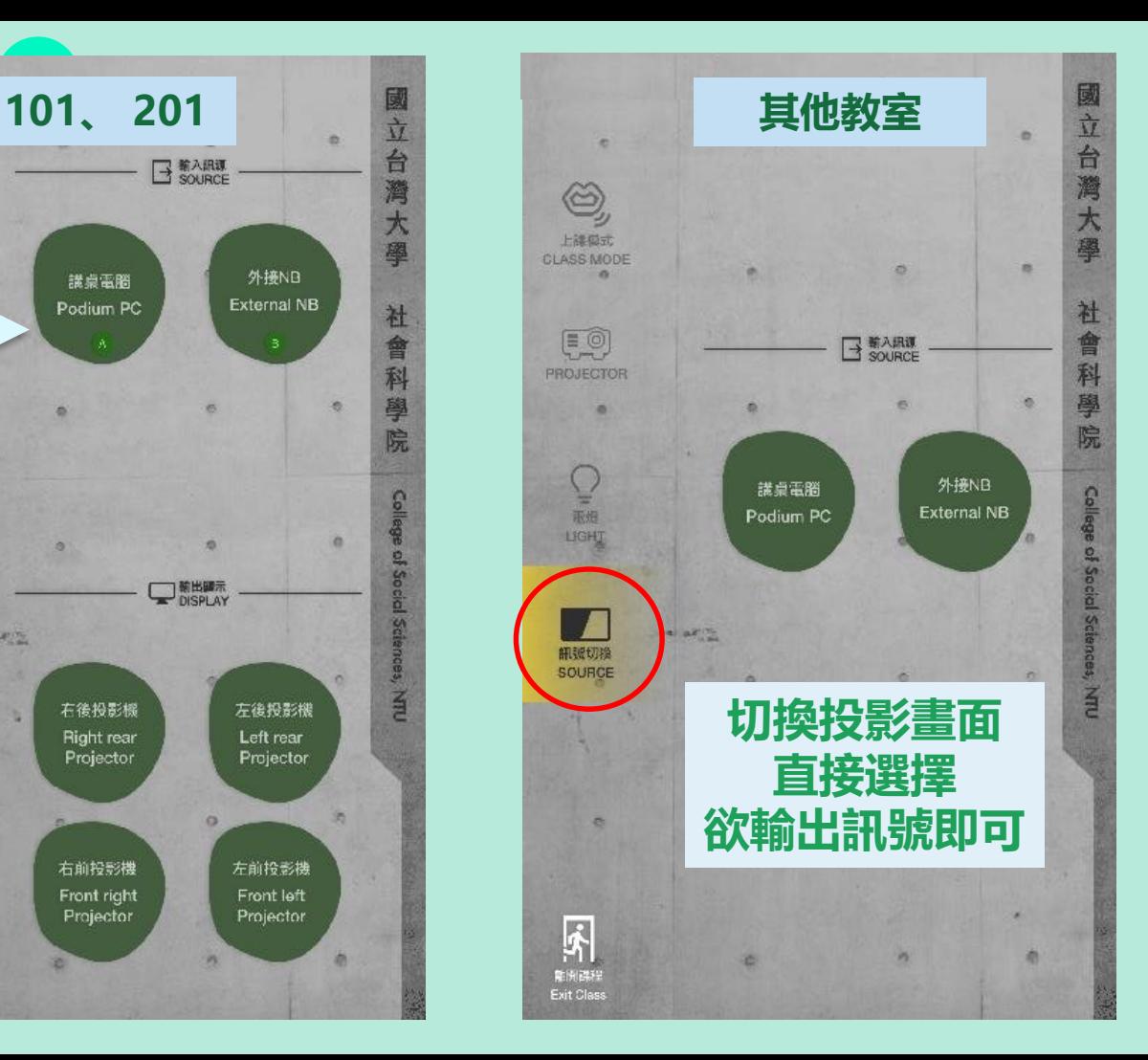

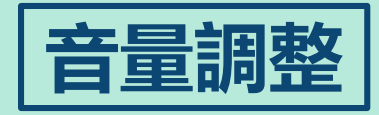

**7間階梯教室及 503 、507 、 606 、607 、608 、 609 可自行調整音量**

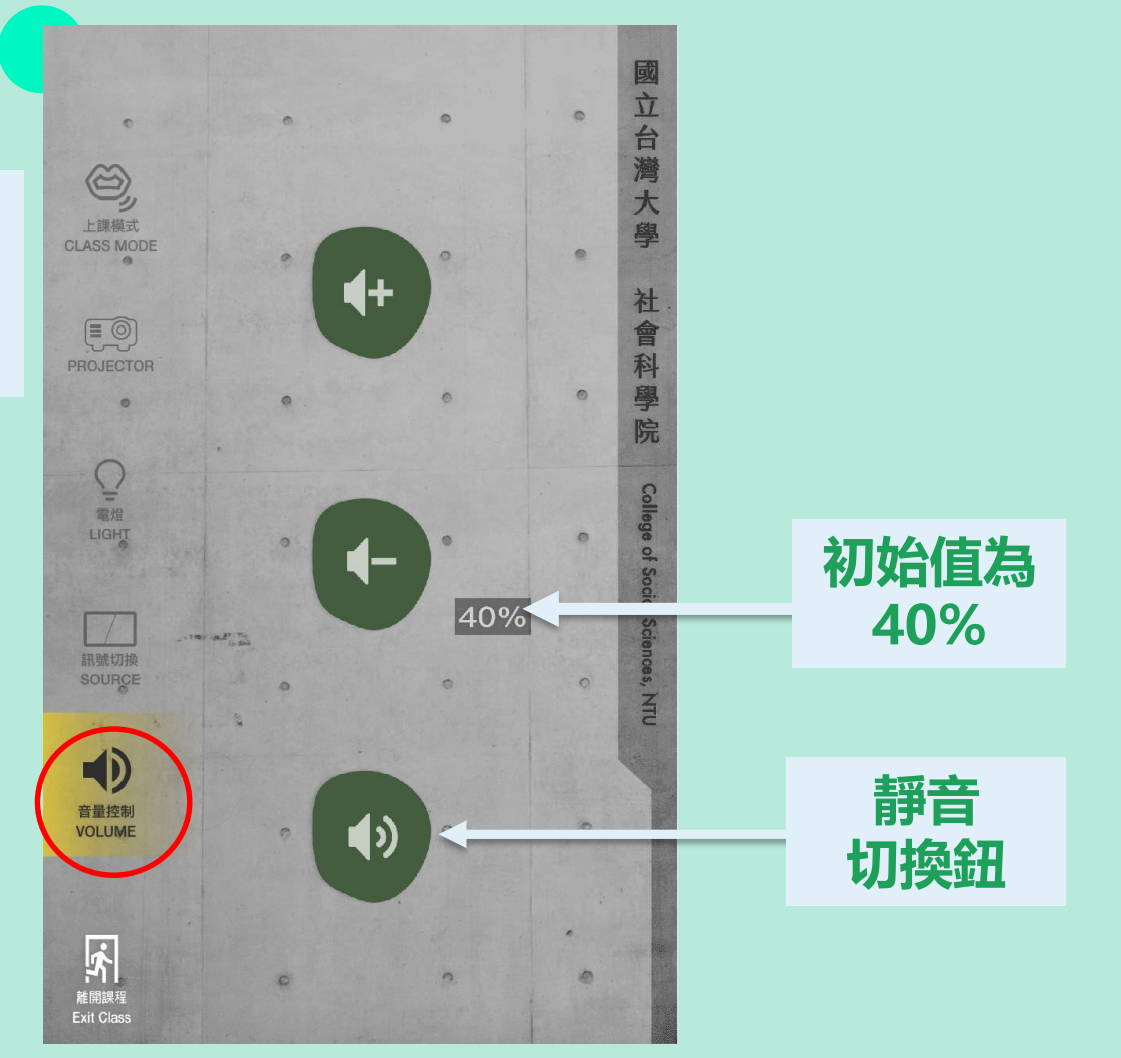

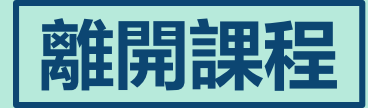

**"離開課程"按下後,會 關閉教室所有影音設備及 講桌電腦電源,若還須使 用教室內設備及講桌電腦, 請勿按此按鈕,確認要離 開教室前再按下即可**

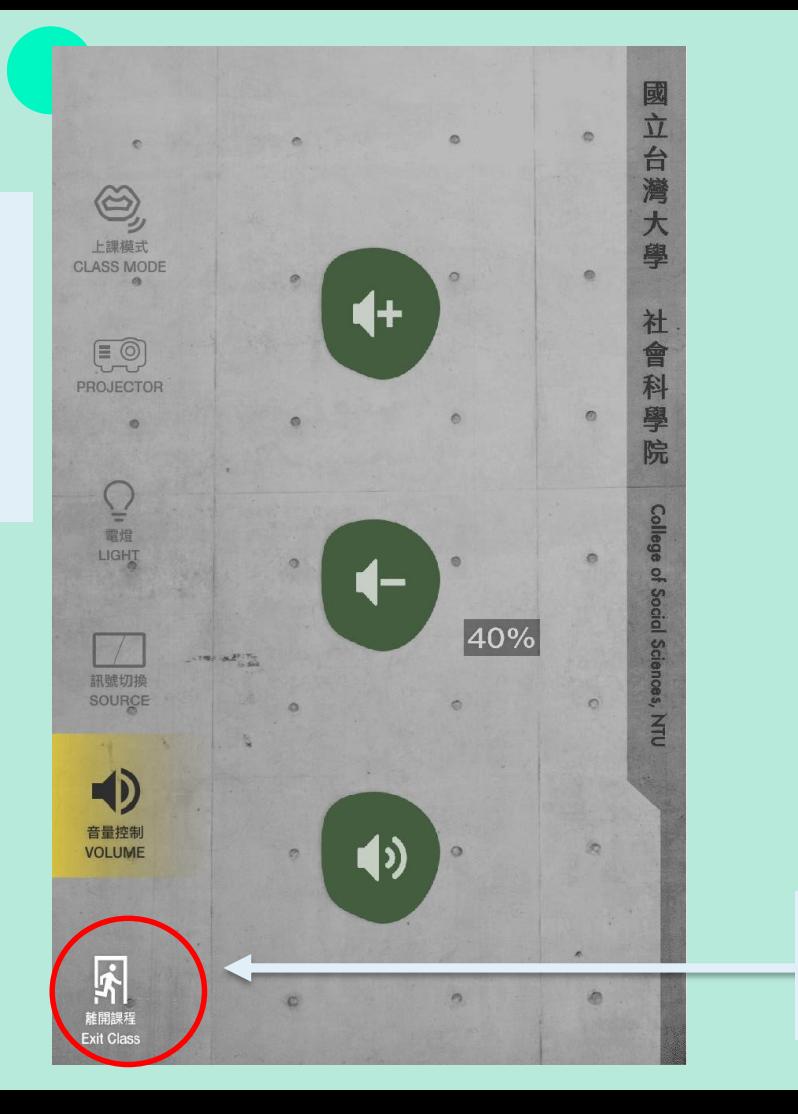

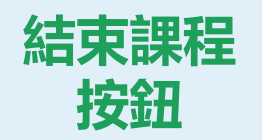

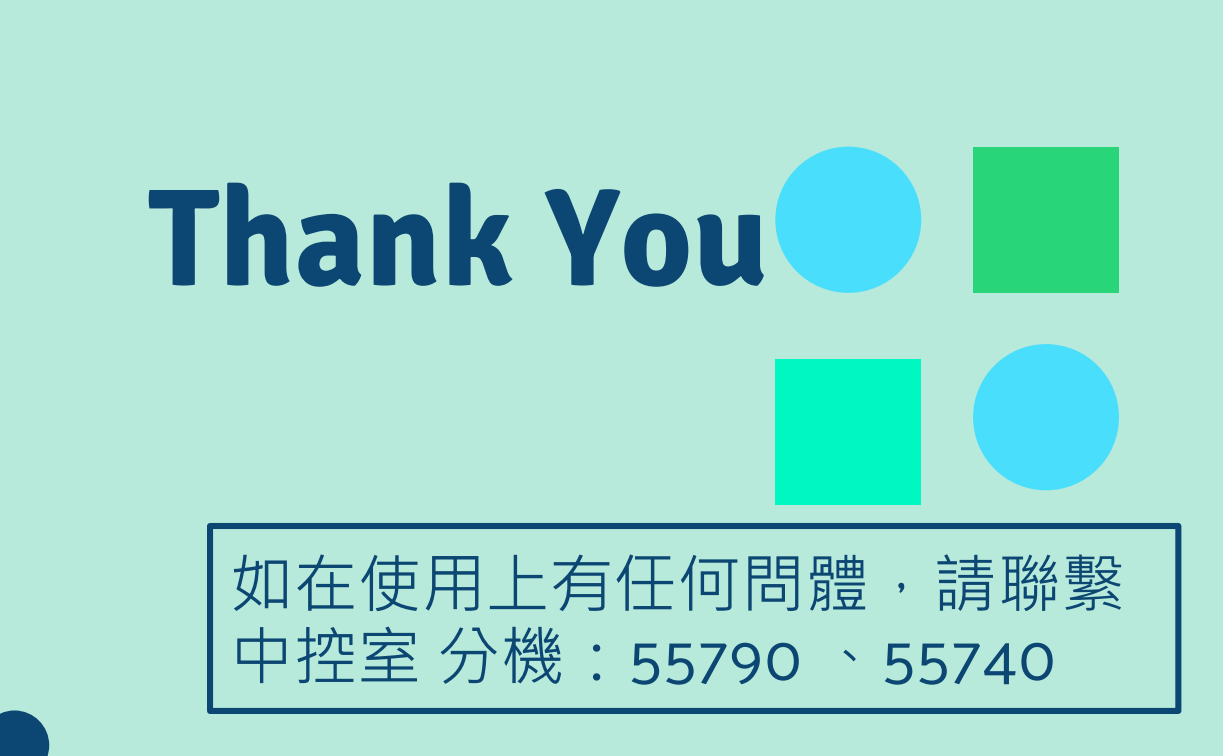